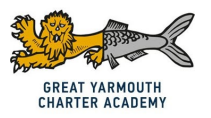

## **GYCA Virtual Timetable - "How to guide" Starting from MONDAY 18th January 2021**

This guide is to help pupils, parents and carers to understand how to use the new GYCA Virtual Timetable. This will enable your child to access the correct lesson, with the correct teacher at the correct time.

We will be using three methods to teach pupils whilst they are being taught remotely from home:

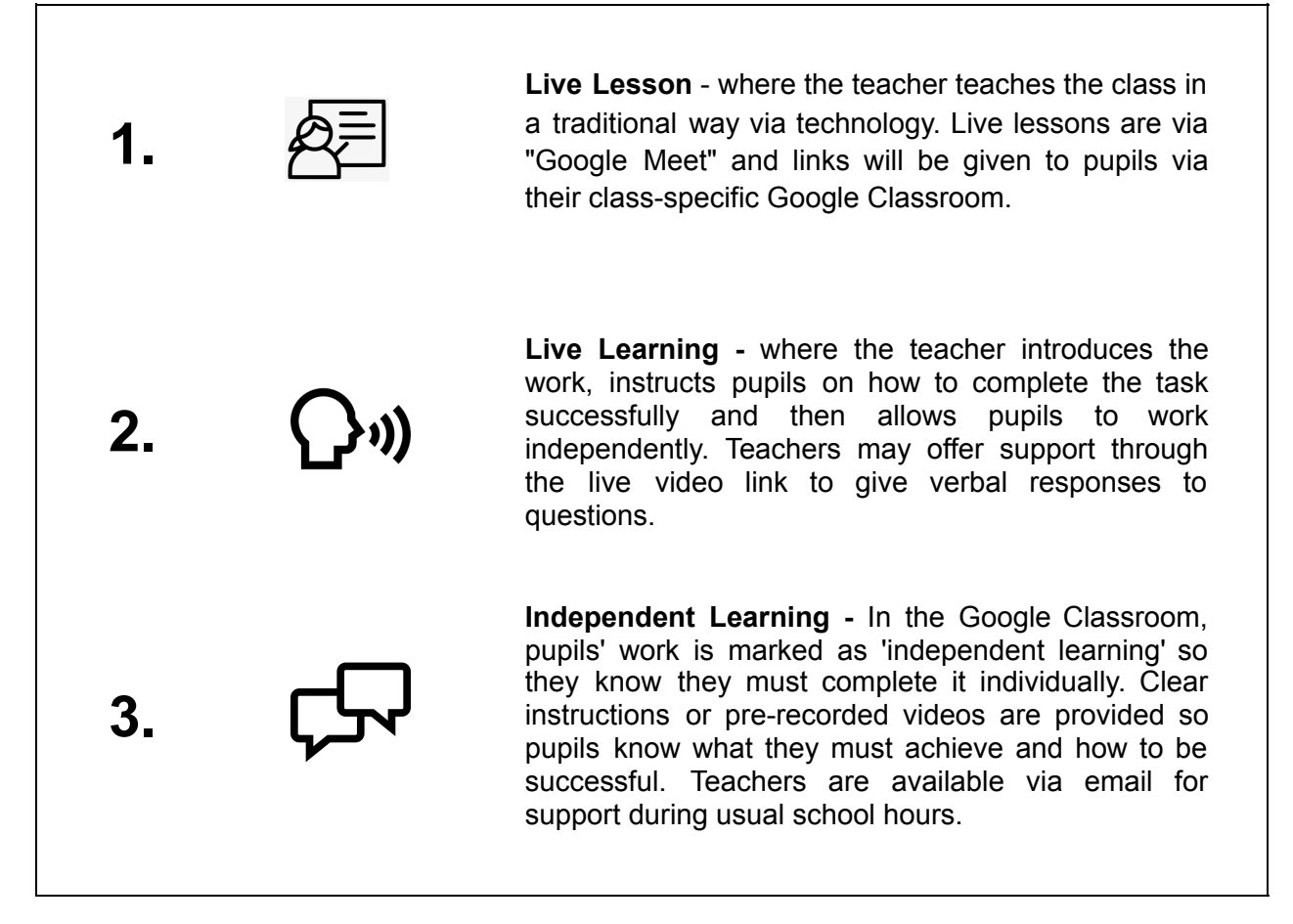

#### **Key points from Monday 18th January 2021:**

- 1. **Pupils are following their normal school timetable.** (Just like they did before Christmas when they were in school)
- **2. Pupils attend assembly each morning to register for the day and listen to any Head of Year or teachers' messages.** (Assemblies can be accessed through their Year Group Google Classroom and via the Virtual Timetable)
- **3. Pupils use the Virtual Timetable to access every lesson, everyday at the correct time.**

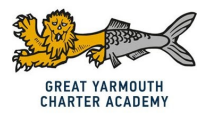

## **How to use your Virtual Timetable:**

1. Access your virtual timetable from your school emails, or from your year group Google Classroom (see below)

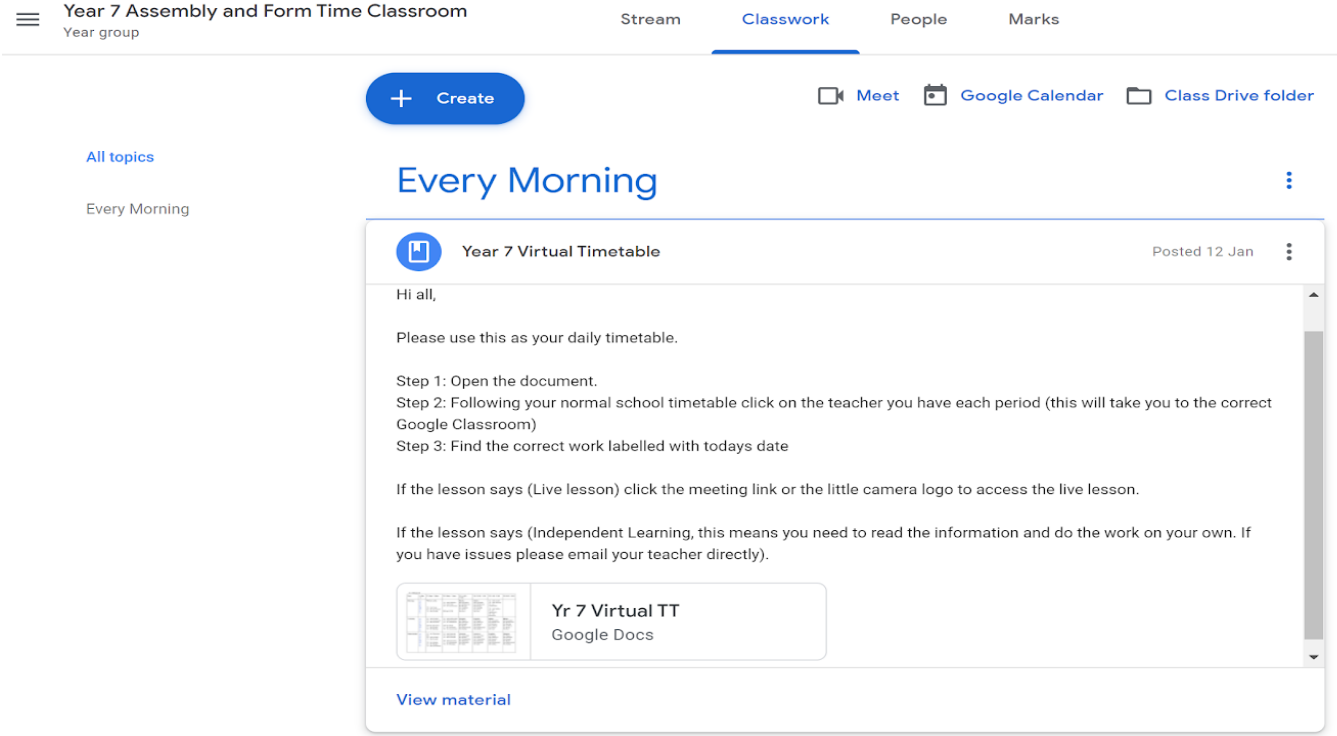

- 2. Find the correct **day of the week** and **time of the day**.
- 3. Click on the teacher's name to access their classroom. For example (See below) 7R are due to have Ms Peak, Period 1 on Monday. All 7R pupils *will click on Ms Peaks name and it will take them to her classroom.*

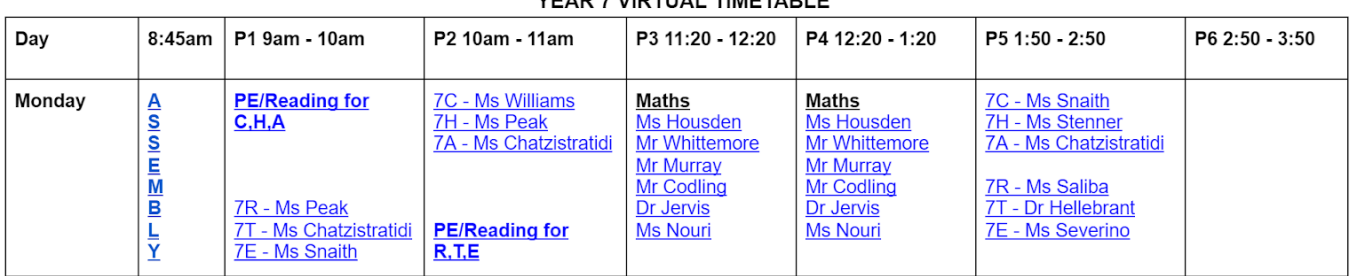

#### VEAR 7 VIRTUAL TIMETARLE

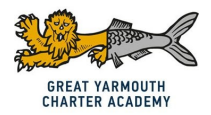

స్త్రీ

- 4. In the **Google Classroom,** look on the **STREAM** or **CLASSWORK** page at the top of the screen to see what the teacher wants you to do.
	- a. This will either be a **LIVE LESSON** (the teacher on camera talking and modelling how to do the work)
	- b. **INDEPENDENT LESSON** (where the pupil works with the resources provided to answer questions or complete tasks, for these lessons teacher will be available for support by commenting on the Google Classroom post or via email directly to the teacher)

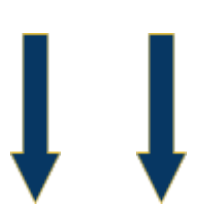

**Stream** 

 $\equiv$  Year 7 Maths 2020/2021

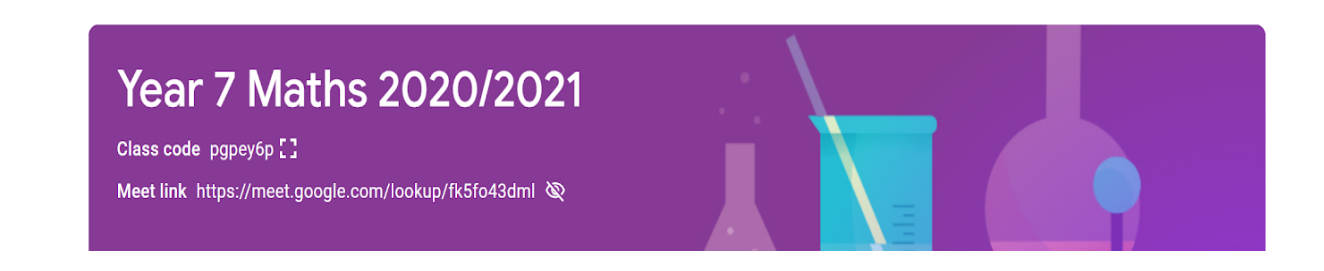

Classwork

People

Marks

## **LIVE LESSON / LEARNING -**

Click on the meeting link and the teacher will provide instructions.

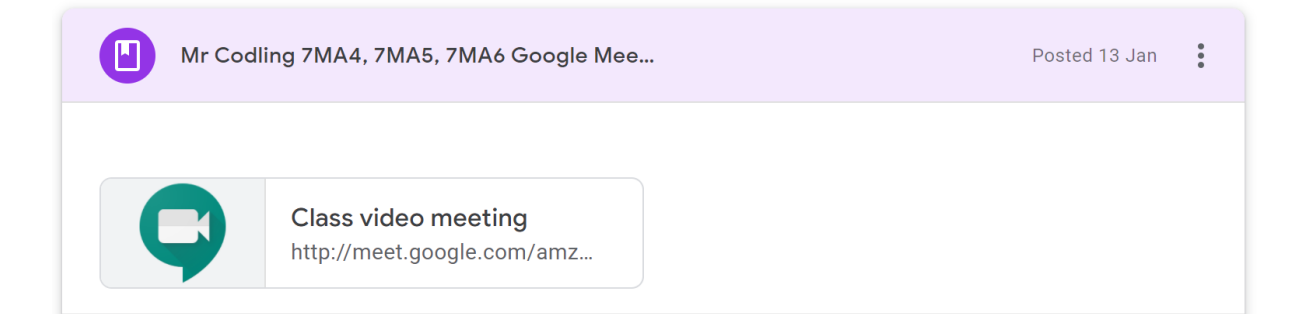

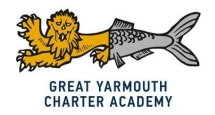

# **INDEPENDENT LESSON -**

Pupils work on their own and comment on their teacher's post/email for help.

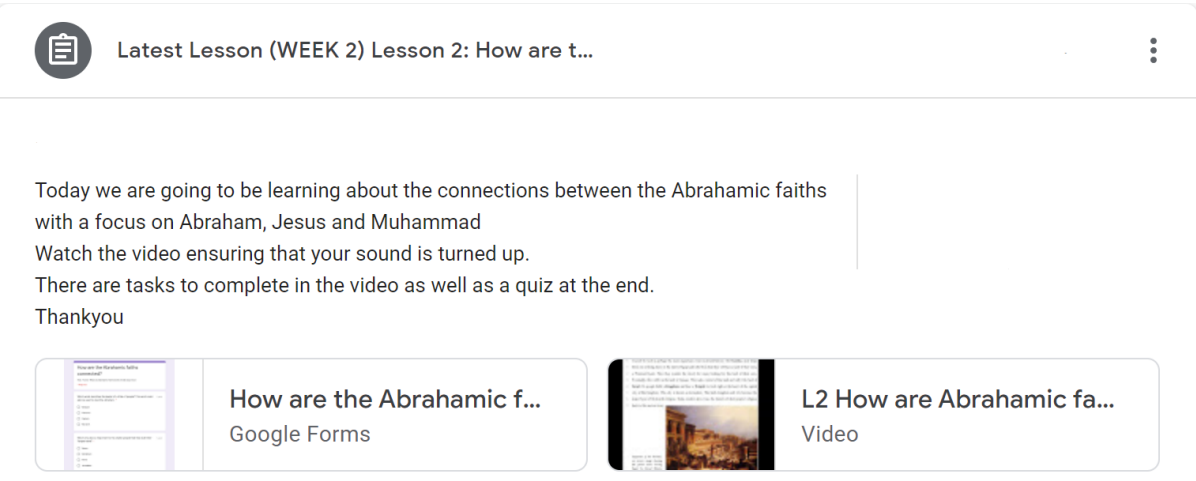

### **A link to all of the Virtual Timetables are available here:**

Year 7

Year 8

Year 9

[Year 10](https://docs.google.com/document/d/1-vdAyZKywcrrG-i-vjheEwtI1cPk12ThDdOeRVrfkVA/edit?usp=sharing)

Year 11

**Please contact your pupils Head of Year or the school office if you have any questions or need further support.**